# CAPITOLO 3 Dalla progettazione alla fruizione di un video a 360° Damiana Luzzi

### 1. Introduzione

L'uso del video a 360°, nonostante il suo approccio di base *point and click*, richiede di avere familiarità non solo con i dispositivi tecnici per la produzione e la visualizzazione (smartphone, tablet, notebook, cardboard o visori VR), ma anche con le opportunità e le sfide di una buona progettazione che si adatti ai diversi approcci pedagogico-didattici: dal proporre il video a 360° nelle lezioni in aula/laboratorio e/o nel lavoro a casa, alla sua co-produzione con gli studenti.

Lo scopo è quello di mostrare come, con i dovuti accorgimenti e attenzioni nella fase di progettazione e di ripresa, si possono ridurre, se non evitare, interventi di editing che richiedono non solo più tempo, ma anche ulteriori conoscenze di software per il video editing. Inoltre, verrà indicato quando è opportuno ricorrere a questi software e per ottenere quale effetto, così da valutare, nell'economia di tempi e costi, se utilizzarli oppure no.

I suggerimenti e le indicazioni fornite nel prosieguo si basano, oltre che sui fondamenti dell'Instructional Design (Reigeluth 1999; Ranieri 2005), sull'esperienza di circa tre anni, maturata dal Laboratorio di Tecnologie dell'Educazione dell'Università di Firenze, e in particolare da chi scrive, nell'ambito del progetto SEPA360 (si veda Capitolo 4 e seguenti), anche per quanto attiene alla formazione dei docenti afferenti al progetto per l'Università di Firenze, detti 'digital champion', in quanto portavoce della conoscenza e diffusione del video a 360° didattico alle altre e agli altri colleghi nell'Ateneo fiorentino.

Damiana Luzzi, University of Florence, Italy, [damiana.luzzi@unifi.it](mailto:damiana.luzzi%40unifi.it?subject=), [0000-0002-8843-2072](https://orcid.org/0000-0002-8843-2072) Referee List (DOI [10.36253/fup\\_referee\\_list\)](https://doi.org/10.36253/fup_referee_list)

FUP Best Practice in Scholarly Publishing (DOI [10.36253/fup\\_best\\_practice](https://doi.org/10.36253/fup_best_practice))

Damiana Luzzi, *Dalla progettazione alla fruizione di un video a 360°*, © Author(s), [CC BY 4.0](http://creativecommons.org/licenses/by/4.0/legalcode), [DOI](https://doi.org/10.36253/978-88-5518-646-9.06)  [10.36253/978-88-5518-646-9.06,](https://doi.org/10.36253/978-88-5518-646-9.06) in Maria Ranieri, Damiana Luzzi e Stefano Cuomo (edited by), *Il video a 360° nella didattica universitaria. Modelli ed esperienze*, pp. 41-52, 2022, published by Firenze University Press, ISBN 978-88-5518-646-9, [DOI 10.36253/978-88-5518-646-9](https://doi.org/10.36253/978-88-5518-646-9)

Il presente capitolo si apre con la motivazione della scelta del modello AD-DIE per gestire le fasi della progettazione del video a 360°, successivamente si descrivono le cinque fasi del modello, indicando il flusso di lavoro che va dalla progettazione alla fruizione del video a 360°, illustrando anche il template per l'analisi del contesto e i vari storyboard funzionali alla progettazione.

### 2. Progettazione: il modello ADDIE

La progettazione e realizzazione di un video a 360°, a maggior ragione quando viene utilizzato per fini didattici, necessita di un approccio omnicomprensivo, che va dall'analisi del contesto per una lezione che integra il video a 360°, definendo ad esempio obiettivi, target e metodo di insegnamento, proseguendo per la progettazione e sviluppo vero e proprio del video a 360°, per giungere alle modalità di erogazione e fruizione e alla valutazione formativa.

Per rendere quanto più agile la progettazione, la realizzazione e l'uso nel contesto didattico del video a 360° è necessario ottimizzare il rapporto tra l'efficacia dell'intervento formativo e i costi, in termini sia di tempo che economici. Si tratta allora di scegliere un modello appropriato per supportare la progettazione di uno scenario di apprendimento con l'uso delle tecnologie, avendo come fine la realizzazione di un prodotto digitale: il video a 360°.

Fra i vari approcci utilizzati nell'Instructional Design, si è scelto il modello ADDIE, acronimo di Analysis (analisi), Design (progettazione), Development (sviluppo), Implementation (erogazione), Evaluation (valutazione), poiché è un modello molto utilizzato, versatile e flessibile. ADDIE è articolato in un processo in cinque fasi, come evidenziato dall'acronimo esplicitato, simile a una lista di controllo per l'organizzazione delle attività da svolgere, volte alla realizzazione di un prodotto. Per queste sue caratteristiche – consapevoli dei suoi limiti fra i quali il suo essere a cascata e scarsamente iterativo, sebbene le variazioni più recenti, favoriscono anche un uso del modello più iterativo e dinamico (Bonaiuti e Dipace 2021) – può essere utilizzato come una sorta di bussola, nel tracciare la rotta delle tappe del percorso che va dalla progettazione alla fruizione del video a 360° nel contesto della formazione in generale, con un focus su quella universitaria e professionale.

Si possono, quindi, seguire le fasi del modello ADDIE per riflettere, individuare e definire dove e in che modo intervenire nella progettazione di uno scenario di apprendimento con il video a 360°. La figura seguente (Figura 1) rappresenta le diverse fasi, mettendo a fuoco gli elementi caratterizzanti ciascuna di esse. I paragrafi che seguono si soffermano su tali elementi, esplicitando e illustrando in dettaglio i punti di ciascuna fase.

### 3. Analysis (fase 1)

L'Analysis è la prima fase ed è la più importante, poiché determina il successo o il fallimento dell'apprendimento con un video a 360°, influenza e indirizza il lavoro delle fasi successive. Nella fase di analisi, vengono identificati, esplicitati

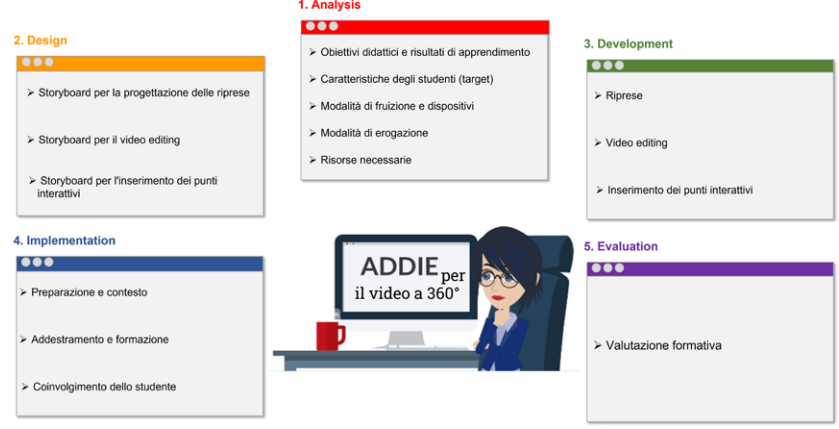

Figura 1 – Fasi del modello ADDIE.

e chiariti i problemi formativi, gli obiettivi e i risultati da conseguire, il contesto di apprendimento e le preconoscenze degli studenti, in modo da consentire una fruizione efficace e confortevole del video a 360°.

Porsi la domanda «cosa si vuol ottenere e perché si ricorre al video a 360°?» è il punto di partenza per riflettere e verificare se il video a 360° è il miglior strumento didattico da utilizzare, oppure è meglio realizzare un video in 2D. Non si può ricorrere al video a 360° solo perché è di moda o è considerato più attraente e coinvolgente. Sulla base dell'analisi della letteratura (Ranieri et al. 2022; Pirker e Dengel 2021; Shadiev, Liuxin, e Huang 2021; Evens, Empsen, e Hustinx 2022) sull'efficacia didattica dei video a 360°, si evidenziano alcuni casi d'uso in cui il ricorso al video a 360° presenta un valore aggiunto:

- Ambienti e fenomeni naturali, ad esempio un vulcano, un fondale marino, una foresta, una vigna, una cascata, un fiume ecc.;
- Tour in una città, museo, teatro, azienda, università o scuola, laboratorio, palestra, nave, sottomarino, aeroplano, ufficio, stazione, aeroporto ecc.;
- Situazioni con comportamento umano spontaneo: qui, a differenza dei primi due tipi di contenuti, sono presenti le persone, non sono il punto di interesse, ma aggiungono valore all'autenticità del contenuto video; ad esempio, la ripresa di un laboratorio dove si aggirano e stanno lavorando dei chimici o dei fisici;
- Simulazioni e dimostrazioni: qui, il contenuto del video si concentra su specifiche azioni, operazioni o procedure eseguite da un esperto o da una macchina.

Veniamo a descrivere in dettaglio i quattro punti individuati oggetto della fase di Analysis:

• Obiettivi didattici e risultati di apprendimento: definire gli obiettivi didattici da raggiungere, i risultati dell'apprendimento attesi e come verrà valutato il loro raggiungimento. Concentrarsi sugli obiettivi didattici significa anche valutare se il video a 360° li copre tutti, oppure sia necessario integrare la lezione con una spiegazione e demandare al video a 360° una parte dell'argomento trattato a lezione;

- Caratteristiche degli studenti, che detto in gergo tecnico significa 'valutazione del target': individuare le caratteristiche degli studenti evidenziando età, presenza di studenti con disabilità (fisiche o cognitive), livello di competenze tecniche e familiarità con i dispositivi digitali, e raccogliendo informazioni sui dispositivi in loro possesso, nel caso si opti per la fruizione del video a 360° a casa, così da poter utilizzare il video anche nella metodologia didattica flipped classroom (classe rovesciata con anticipazione dei contenuti a casa e approfondimenti successivi di tipo dialogico o esercitativo in aula). Il risultato di questa analisi restituisce un quadro importante sui destinatari dell'intervento e consente di mettere in atto, nelle fasi successive, strategie e strumenti volti a rendere accessibile il video a 360° (ad esempio, sottotitoli, trascrizione dei contenuti, lingua dei segni-LIS, eventuale fruizione con tecnologie assistive) e a decidere se realizzare un video a 360° con o senza punti interattivi;
- Modalità di fruizione e dispositivi: sulla base del risultato dell'analisi delle caratteristiche degli studenti e considerando la disponibilità e il tipo di dispositivi presenti nell'istituzione o nell'azienda e in possesso degli studenti, si può optare fra differenti modalità di fruizione e interazione (si veda Capitolo 2);
- Modalità di erogazione: indicare la modalità di erogazione della lezione e fruizione del video a 360°, riflettendo sulle caratteristiche degli studenti, dei dispositivi disponibili e degli obiettivi didattici. Sulla base del luogo in aula/ laboratorio o a casa (anche online), se fruito in gruppo o individualmente, se in modalità sincrona o asincrona, con l'intervento o meno del docente e con quale dispositivo (smartphone, tablet, notebook, cardboard o visore VR), si hanno differenti combinazioni e modalità didattiche (per esempi si rimanda alla terza parte del volume). Oltre che far fruire il video a 360°, si può optare per un approccio progettuale, coinvolgendo gli studenti nel processo stesso di progettazione e realizzazione di un video a 360°;
- Risorse necessarie: identificare le risorse necessarie, ad esempio dispositivo di ripresa e attrezzature, persone coinvolte, contenuti e luogo delle riprese.

A supporto e guida nell'analisi del contesto di una lezione con il video a 360° si è realizzato un template (si veda Appendice I. Template per l'analisi del contesto: lezione con il video a 360°) organizzato in otto sezioni:

- Informazioni generali: titolo del video a 360°, breve descrizione del contenuto e scopo del video a 360°, stile del video (ad esempio, registrazione di una lezione o conferenza, tour, simulazione di una procedura ecc.), parole chiave che identificano il dominio conoscitivo, sfida didattica, applicazione e livello di trasferibilità del video a 360° in altri contesti didattici, istituto/ università/azienda, corso, anno del corso, disciplina, insegnamento, titolo della lezione, data e durata della lezione e del video a 360°;
- Team di sviluppo: persone coinvolte, loro ruolo e responsabilità;
- Obiettivi: generale e specifici;
- Destinatari: descrizione del target che va dal numero degli studenti al livello di conoscenza dell'argomento, a segnalare studenti con bisogni specifici, ai prerequisiti;
- Tecnologia: descrizione dell'infrastruttura tecnologica e piattaforma, dispositivi e sistemi operativi, cardboard, visori VR;
- Metodo di insegnamento: descrizione del metodo di insegnamento (ad esempio, lezione frontale, flipped classroom, blended ecc.);
- Modalità di erogazione della lezione e del video a 360°: in aula/laboratorio o a casa, in gruppo o individualmente, in modalità sincrona o asincrona, online o no, con quale dispositivo di visione, anche motivandone la scelta dal punto di vista didattico;
- Valutazione dell'efficacia formativa: descrizione degli strumenti di valutazione dell'apprendimento.

## 4. Design (fase 2)

Come per qualsiasi progetto, la produzione di un video a 360° richiede un po' di lavoro prima che la videocamera venga accesa. Oltre agli ovvi problemi logistici di definire cosa, dove e quando venga girato, è innegabile che, come abbiamo visto precedentemente (si veda Capitolo 2), per certi aspetti è diverso girare un video a 360° rispetto a un video 2D.

In questa sezione, delineiamo il flusso di lavoro, gli storyboard per la progettazione di video a 360° con o senza punti interattivi da fruire in varie modalità e con differenti livelli di immersività. Una buona progettazione agevola il flusso di lavoro, l'efficienza e il raggiungimento degli obiettivi nei tempi prefissati.

Nello schema che segue (Figura 2), sono sintetizzati graficamente i passi principali del flusso di lavoro dal design alle riprese, alla post-produzione alla fruizione di un video a 360° con o senza punti interattivi. Nell'articolare i passi del flusso di lavoro, si sono tenute in considerazione la flessibilità e il poter saltare alcuni passi se non sono necessari al risultato finale.

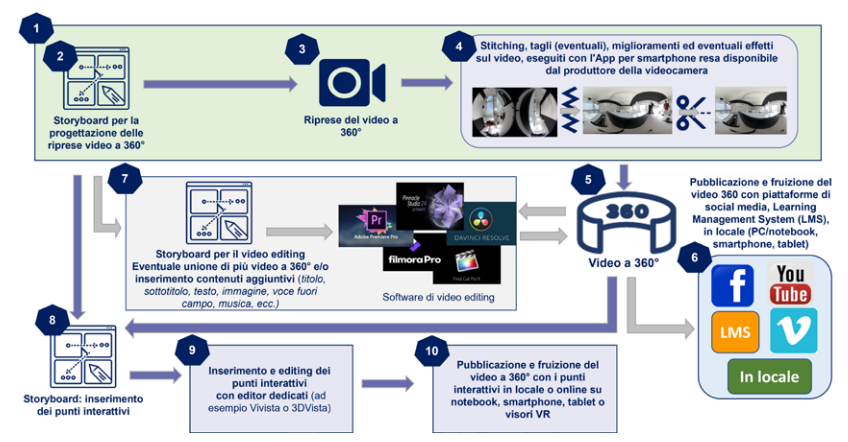

Figura 2 – Workflow del video a 360°.

Procediamo illustrando i vari passi col supporto dei numeri presenti nello schema del flusso di lavoro (Figura 2):

- 1. Progettazione e produzione del video a 360° senza punti interattivi;
- 2. Storyboard per la progettazione delle riprese;
- 3. Ripresa: momento del ciak si gira;
- 4. Stitching: al termine della ripresa e salvato il video si procede all'operazione di stitching che nelle videocamere a 360° di fascia consumer avviene in automatico (si veda Capitolo 2);
- 5. Il video a 360° è pronto per essere pubblicato, editato oppure arricchito con punti interattivi;
- 6. Pubblicazione del video a 360° in una piattaforma di social media o social network o di Learning Management System. La pubblicazione su queste piattaforme consente, grazie alla condivisione del link, la fruizione degli studenti anche a casa online e in modalità sincrona o asincrona;
- 7. Storyboard per il video editing da utilizzare quando è necessario svolgere operazioni di editing quali: inserimento di contenuti (ad esempio, titoli, loghi, testi, sottotitoli, voce fuori campo, immagini, video in 2D, musica di sottofondo, transizioni, effetti) e miglioramenti (come impostare il punto di inizio del video, aggiustamento dell'asse, occultamento o rimozione del treppiede della videocamera) per i quali risulta essere insufficiente l'App sullo smartphone. Lo storyboard permette di avere disponibile tutto il necessario durante la fase di editing, di avere contezza del risultato finale e di evitare perdite di tempo. Giunti a questa fase, il video a 360° può essere pubblicato su piattaforme di social media, su Learning Management System, visto in locale su  ${\rm PC/N}$ otebook $^{\rm l}$ , smartphone e tablet, oppure arricchito con punti interattivi;
- 8. Storyboard per l'inserimento dei punti interattivi, ad esempio testi, immagini, aree sensibili, teletrasporto in un altro punto del video, audio, video 2D, quiz. Nel mettere a punto lo storyboard per definire e organizzare i punti interattivi e i contenuti da inserire nel video a 360°, si è ideata una struttura adattabile così che lo storyboard proposto possa essere utilizzato con una varietà di software deputati all'inserimento di punti interattivi;
- 9. Inserimento dei punti interattivi in un editor dedicato (ad esempio, Vivista o 3DVista, si veda Capitolo 2) ed esportazione;
- 10. Visualizzazione del video a 360° con i punti interattivi in locale o online su PC/Notebook, smartphone, tablet, visori VR.

Si fa notare che è sufficiente girare un solo video a 360° per adattarlo, con un flusso di lavoro organizzato e ottimizzato, alle specifiche necessità emerse durante la fase 1 di Analysis. Per questo gli storyboard indicati nel flusso di lavoro sono tre, ossia storyboard per la progettazione delle riprese, storyboard per il video editing e

<sup>&</sup>lt;sup>1</sup> Per vedere un video a 360° su PC e notebook si suggerisce VLC media player, un lettore e un framework multimediale multi-piattaforma gratuito e open source, [https://www.videolan.](https://www.videolan.org/vlc/) [org/vlc/.](https://www.videolan.org/vlc/)

storyboard per l'inserimento dei punti interattivi. Nei paragrafi seguenti, ci soffermeremo sulle caratteristiche di ciascuno di essi, fornendo anche degli esempi operativi.

### 4.1. Storyboard

Storyboard per la progettazione delle riprese (1): come per qualsiasi registrazione video anche la produzione del video a 360° richiede un po' di lavoro prima del ciak si si gira. Oltre agli ovvi problemi logistici di definire dove e quando venga girato, si richiama l'attenzione sulle caratteristiche di ripresa di una videocamera a 360° illustrata nel Capitolo 2.

Questo storyboard (si veda Appendice II. Storyboard) ha due livelli.

Livello A: storyboard grafico per riflettere e dare uno sguardo d'insieme (Figura 3) su dove e cosa riprendere, quante scene<sup>2</sup> comporranno le riprese e in quale sequenza temporale vanno presentate. È una trasposizione grafica schematica della timeline presente nei software di video editing, riproduce una freccia orientata con i secondi ad indicare la scansione temporale e la durata delle scene. Questo storyboard è molto utile quando il video a 360° è composto da più riprese video, poiché indica anche l'ordine di sequenza da rispettare durante la fase di video editing.

|                                                                   | Scena 1<br>Titolo                                                                     | Scena 2<br>Titolo                          |                                              |                                                                                                    |  | Scena 3<br>Scena<br>Titolo<br>Titolo                                                                                                    |  |                                                                                             |                     |                                                                                                    |  |
|-------------------------------------------------------------------|---------------------------------------------------------------------------------------|--------------------------------------------|----------------------------------------------|----------------------------------------------------------------------------------------------------|--|----------------------------------------------------------------------------------------------------|--|---------------------------------------------------------------------------------------------|---------------------|----------------------------------------------------------------------------------------------------|--|
| 30<br>Secondi: 0                                                  |                                                                                       |                                            | 1.1.1                                        |                                                                                                    |  |                                                                                                    |  |                                                                                             |                     |                                                                                                    |  |
|                                                                   |                                                                                       |                                            |                                              |                                                                                                    |  |                                                                                                    |  |                                                                                             |                     |                                                                                                    |  |
|                                                                   |                                                                                       |                                            |                                              |                                                                                                    |  |                                                                                                    |  |                                                                                             |                     |                                                                                                    |  |
|                                                                   |                                                                                       |                                            |                                              |                                                                                                    |  |                                                                                                    |  |                                                                                             |                     |                                                                                                    |  |
| STORYBOARD PER LA PROGETTAZIONE DELLE RIPRESE<br><b>SCENA N. </b> |                                                                                       |                                            |                                              |                                                                                                    |  |                                                                                                    |  |                                                                                             |                     |                                                                                                    |  |
| Attore/i: chi è<br>coinvolto? Con<br>quale ruolo?                 | <b>Descrizione della</b><br>(per descrive la<br>scena si possono<br>utilizzare testo. | scena: cosa accade?<br>immagine o disegno) | Oggetti: ci<br>sono degli<br>oggetti? Quali? | Voce: c'è un<br>narratore/speaker?<br>(scrivere il testo, è anche<br>utile per creare i<br>sottotitoli) |  | Posizione della videocamera:<br>dov'è la videocamera?<br>(per indicare la posizione<br>della videocamera affiancare<br>alla descrizione testuale uno<br>schizzo di una mappa o di una<br>planimetria) |  | <b>Movimento della</b><br>videocamera<br>(selezionare il<br>movimento della<br>videocamera) |                     | Aspetti etici<br>(indicare se nella scena<br>sono presenti minorenni o<br>altre persone e assicurarsi<br>di ottenere il consenso<br>scritto prima di filmarli) |  |
|                                                                   |                                                                                       |                                            |                                              |                                                                                                    |  |                                                                                                    |  | □                                                                                           | Statico<br>Dinamico |                                                                                                    |  |

Figura 3 – Storyboard per la progettazione delle riprese: Livello A (sopra), Livello B (sotto).

Livello B: storyboard a struttura tabellare (si veda Appendice II: Storyboard) più descrittivo, entra nel dettaglio dei componenti di ogni singola scena. Per ciascuna scena va utilizza una scheda (Figura 3), scrivendo in alto il numero della scena. Nella prima colonna si indica se partecipano degli attori, con quale ruolo e quali azioni compiono, nelle colonne a seguire cosa accade nella scena, quali oggetti sono presenti; se è prevista una voce narrante va inserita la trascrizione del testo dello script che sarà utilizzata anche per i sottotitoli, dove verrà posizionata la videocamera. In questo caso è utile, oltre ad una descrizione testuale, affiancare uno schizzo di una mappa o una planimetria del luogo oggetto della ripresa. Quando non si conosce

 $\mathbb{N}$ 

<sup>&</sup>lt;sup>2</sup> Sovente in un video a 360° la scena corrisponde a un singolo video.

il luogo e un sopralluogo non è fattibile, un utile strumento per ricavare la mappa, se il luogo è all'aperto, è Google Maps. Trovato il luogo, è sufficiente scattare uno screenshot. Mappe e planimetrie supportano l'individuazione del punto migliore in cui posizionare la videocamera (se in un punto fisso o in movimento) in relazione alla scena da riprendere, della eventuale posizione e azioni degli attori e della posizione degli oggetti. Nel caso la ripresa sia in movimento, è opportuno tracciare il percorso. Si ricorda che nel video a 360° il fruitore assume il punto di vista di dove è posizionata la videocamera (si veda Capitolo 2). Nella penultima colonna, occorre segnalare se il movimento della videocamera è statico o dinamico. Infine, nell'ultima colonna dello storyboard vengono presi in considerazione gli aspetti etici.

Storyboard per il video editing (7) a struttura tabellare (si veda Appendice II. Storyboard e Figura 4), nella prima colonna si indica per quanto tempo, espresso in minuti e secondi, quel contenuto deve essere presente nel video, a seguire nelle colonne successive: la tipologia del contenuto, il contenuto oggetto dell'inserimento, il momento e gli effetti.

| STORYBOARD PER IL VIDEO EDITING E L'INSERIMENTO CONTENUTI AGGIUNTIVI |                                                                             |                                                                                                    |                                                   |  |  |  |  |  |
|----------------------------------------------------------------------|-----------------------------------------------------------------------------|----------------------------------------------------------------------------------------------------|---------------------------------------------------|--|--|--|--|--|
| Tempo di<br>visualizzazione<br>(espresso in minuti e<br>secondi)     | Tipologia<br>(selezionare una opzione)                                      | Contenuto<br>(scrivere il testo, inserire l'immagine (oppure una descrizione o link al file<br>dell'immagine), il video (oppure una descrizione o link al file del video 2D),<br>l'audio (oppure una descrizione o il link al file dell'audio) | Effetti<br>(ad esempio dissolvenza<br>incrociata) |  |  |  |  |  |
| Da (mm:ss)                                                           | Titolo<br>п.<br>Logo<br>Sottotitoli<br>▫<br>Testo                           |                                                                                                    |                                                   |  |  |  |  |  |
| A(mm:ss)<br>A(mm:ss)                                                 | ▫<br>Immagine<br>▫<br>Video 2D<br>□<br>Voce fuoricampo<br>Musica/suono<br>▫ |                                                                                                    |                                                   |  |  |  |  |  |

Figura 4 – Storyboard per il video editing.

In questo modo chi si occupa dell'editing del video ha indicazioni precise e tutti i materiali disponibili. Si suggerisce di utilizzare una riga per ciascuna tipologia di contenuto. È utile, quando si uniscono più video a 360°, aggiungere un effetto, ad esempio una dissolvenza incrociata per rendere più fluido il passaggio da una scena all'altra così da evitare il disorientamento del fruitore nel cambio brusco della scena e ridurre, finanche eliminare, eventuali effetti di disturbo, soprattutto quando si vede il video con un visore VR. Si ricorda che, sull'inserimento di contenuti informativi aggiuntivi (ad esempio, testi, immagini, video 2D, musica), è da prestare attenzione massima al carico cognitivo. In questo storyboard, va indicato se utilizziamo i sottotitoli, inserendo il testo, oppure se si opta, segnalandolo, per una generazione automatica in fase di editing.

Giunti a questa fase, il video a 360° può essere pubblicato oppure arricchito con punti interattivi. Si segnala che dopo l'esportazione, a seconda del software di video editing usato, potrebbe essere necessario inserire o reinserire i metadata 360°3 , poiché talvolta tali metadata 360° non esistono oppure vengono rimossi nei vari passaggi di modifica.

<sup>3</sup> Per inserire i metadata 360° utilizzare Spatial Media Metadata Injector è gratuito, open source e disponibile per PC o notebook con sistemi operativi Windows e MacOS, [https://](https://github.com/google/spatial-media/releases) [github.com/google/spatial-media/releases.](https://github.com/google/spatial-media/releases)

Storyboard per l'inserimento dei punti interattivi (8): l'aggiunta dei punti interattivi non è banale, perché il loro inserimento va gestito nello spazio e nel tempo; per questa ragione, abbiamo approntato uno storyboard (si veda Appendice II. Storyboard) a due livelli:

Livello A: a supporto dell'individuazione della posizione migliore dove collocare i punti interattivi, si riutilizza lo schizzo di una mappa o una planimetria adoperata nello Storyboard per la progettazione delle riprese. Si segnala che la posizione è puramente indicativa poiché non riproduce la sfericità del video a 360°.

| STORYBOARD PER L'INSERIMENTO DEI PU<br><b>INTERATTIVI</b> |                               |               |                       |                |                 |                      |                       |  |
|-----------------------------------------------------------|-------------------------------|---------------|-----------------------|----------------|-----------------|----------------------|-----------------------|--|
| Sequenza n.                                               | Tipo di contenuto interattivo | <b>Titolo</b> | Contenuto             | Momento        | Durata della    | Motivazione          | Visione obbligatoria  |  |
| <i>(numerare</i>                                          |                               |               | <i>(descrizione</i>   | temporale in   | visualizzazione | dell'inscrimento del | o non obbligatoria    |  |
| progressivamente                                          |                               |               | testuale, immagine,   | cui compare il | del punto       | contenuto            | del contenuto del     |  |
| secondo l'ordine                                          |                               |               | risposte per il test, | punto          | interattivo     | interattivo dal      | punto interattivo     |  |
| di comparsa nel                                           |                               |               | video, audio, area    | interattivo    | (mm:ss)         | punto di vista       |                       |  |
| video)                                                    |                               |               | da selezionare)       | (mm:ss)        |                 | didattico            |                       |  |
|                                                           | □<br>Testo                    |               |                       |                |                 |                      | □<br>Obbligatorio     |  |
|                                                           | Immagine                      |               |                       |                |                 |                      | Non obbligatorio<br>□ |  |
|                                                           | Video 2D                      |               |                       |                |                 |                      |                       |  |
|                                                           | □<br>Audio                    |               |                       |                |                 |                      |                       |  |
|                                                           | Area sensibile (hotspot)      |               |                       |                |                 |                      |                       |  |
|                                                           | Quiz a scelta multipla<br>▫   |               |                       |                |                 |                      |                       |  |
|                                                           | Quiz selezione immagine<br>▫  |               |                       |                |                 |                      |                       |  |
|                                                           | a scelta multipla             |               |                       |                |                 |                      |                       |  |
|                                                           | Ouiz selezione area a<br>□    |               |                       |                |                 |                      |                       |  |
|                                                           | scelta multipla               |               |                       |                |                 |                      |                       |  |
|                                                           | Teleport<br>▫                 |               |                       |                |                 |                      |                       |  |

Figura 5 – Storyboard per l'inserimento dei punti interattivi.

Livello B: storyboard a struttura tabellare (Figura 5) organizza e definisce nella prima colonna la sequenza dei punti interattivi, nelle successive: la categoria, il tipo, il titolo del contenuto, i contenti esplicitati. In relazione al tipo di contenuto, occorre scrivere, ad esempio: il testo, inserire l'immagine (oppure una descrizione o link al file dell'immagine), il video 2D (oppure una descrizione o link al file del video), l'audio (oppure una descrizione o il link al file dell'audio), domanda e risposte dei quiz. Nelle ultime tre colonne, infine, è bene indicare rispettivamente: il momento di apparizione, la durata del permanere sul video a 360° del punto interattivo e l'obbligatorietà o meno della visione del punto interattivo. Rendere obbligatoria la visione del punto interattivo significa mettere in pausa la fruizione del video a 360° fin quando quel contenuto non è stato visto.

#### 5. Development (fase 3)

Passiamo ora allo sviluppo vero e proprio con le riprese del video a 360°, il suo editing, i cenni sull'accessibilità e l'eventuale inserimento dei punti interattivi.

Il giorno del 'ciak si gira' è arrivato, è stato pianificato tutto nello storyboard per la progettazione delle riprese. Prima di recarsi sul luogo delle riprese, si suggerisce di controllare di portare con sé l'equipaggiamento necessario; per favorire tale verifica è stata predisposta una lista di controllo dell'attrezzatura (si veda Appendice III. Lista di controllo dell'attrezzatura).

Arrivati sul luogo della ripresa occorre fare una rapida prova e verificare con una breve ripresa (tra trenta secondi e un minuto): la posizione della videocamera e nel caso di riprese in movimento provare il percorso, che la connessione tra la videocamera e lo smartphone sia attiva, la luminosità dell'ambiente con l'attenzione a non posizionare la videocamera 'contro sole' e prestare attenzio-

ne all'ombra proiettata sul terreno dalla videocamera e dal supporto, la presenza di eventuali rumori di fondo e ricordarsi di disattivare gli avvisi sonori e la vibrazione dello smartphone.

Al termine della ripresa, prima di andarsene, è opportuno rivedere il video a 360° per assicurarsi che sia andato tutto bene. Per vederlo ci sono due opzioni: dal display della videocamera o addirittura meglio passarlo nello smartphone, non solo perché lo schermo è più grande, ma anche per avere così una copia di backup.

Il video a 360° è, così, pronto per l'editing e questa fase può ridursi semplicemente all'eliminazione, talvolta, della parte di inizio e fine del video, all'inserimento del titolo, a qualche taglio o assemblaggio di due o più video a 360°, tutte operazioni che possono essere effettuate direttamente dall'App dello smartphone. Bisogna invece utilizzare il software di video editing<sup>4</sup> del PC/notebook per interventi più consistenti, ad esempio: inserimento di contenuti titoli, loghi, testi, sottotitoli, voce fuori campo, immagini, video in 2D, musica di sottofondo e apportare miglioramenti al video.

Quando il video a 360° prevede la voce fuori campo, si suggerisce di non registrarla in contemporanea alle riprese. Per vocalizzare brevi informazioni si può ricorrere anche ad una voce di sintesi, considerando che i software di Textto-Speech (TTS), nell'ultimo anno, sono stati migliorati molto nell'intonazione e nella cadenza, anche nella lingua italiana.

La sfida dell'accessibilità è quella che investe maggiormente questa fase, poiché come emerso da recenti studi (Brown et al. 2018; Montagud, Orero, e Matamala 2020; Hughes 2022; Hughes e Montagud 2021) le modalità per rendere accessibili i media immersivi e i video a 360° sono ancora oggetto di studio. Se si escludono gli studi che si riferiscono a sottotitoli masterizzati nel video a 360°, ne segnaliamo due che hanno indagato parzialmente l'argomento: lo studio della British Broadcasting Corporation – BBC (Brow et al. 2018) e *Accessibility in 360° Video Players* (Hughes e Montagud 2021). Attualmente, non esistono linee guida o implementazioni standard per i sottotitoli nei video a 360°, anche se molti video player offrono la possibilità di riprodurre video a 360°, il supporto per qualsiasi servizio accessibile è estremamente limitato. All'interno del World Wide Web Consortium (W3C), l'Immersive Captions Community Group è focalizzato sullo sviluppo di raccomandazioni e standard per i sottotitoli immersivi. In attesa di una soluzione standard, si ricorre ad alcune indicazioni dettate dalle *Web Content Accessibility Guidelines 2.1*<sup>5</sup> : evitare il testo troppo piccolo, assicurare adeguato

<sup>4</sup> Ormai quasi tutti i software di video editing più utilizzati (ad esempio: Adobe Premiere Pro, DaVinci Resolver – anche nella versione gratuita –, Final Cut Pro, Filmora Pro, Pinnacle Studio Ultimate) hanno funzionalità per la gestione del video a 360°, comunque nel caso si opti per un software a pagamento è bene assicurarsene leggendo le specifiche.

<sup>5</sup> Le *Web Content Accessibility Guidelines 2.1* (WCAG 2.1) [https://www.w3.org/TR/](https://www.w3.org/TR/WCAG21/) [WCAG21/](https://www.w3.org/TR/WCAG21/), rilasciate il 5 giugno del 2018, sono state redatte dal World Wide Web Consortium (W3C), definiscono le raccomandazioni per rendere i contenuti web più accessibili alle persone con disabilità (visive, uditive, fisiche, del linguaggio, cognitive, del linguaggio, dell'apprendimento e neurologiche).

contrasto tra testo e sfondo. Una delle questioni cruciali è dove collocare i sottotitoli e il video con la LIS. Ad esempio, se ci sono attori sulla scena collocare i sottotitoli o il video con la LIS nei pressi dell'attore e mostrarli il tempo del parlato, oppure se c'è una voce fuoricampo individuare un punto che non ostacoli la visualizzazione di porzioni fondamentali della scena (Hughes 2022), posizionandoli comunque non troppo in basso e non troppo in alto. Gli attuali player non supportano la funzione di mostra/nascondi dei sottotitoli come avviene per i video 2D, quindi, la soluzione, per il momento, è masterizzare i sottotitoli nel video a 360° durante l'esportazione del video. Per questo si suggerisce, in attesa di aggiornamenti dei player video, di realizzare un video a 360° senza sottotitoli e uno con i sottotitoli, dando la facoltà al fruitore di scegliere.

Terminata la fase di video editing, il video a 360° viene esportato, i parametri di esportazione vanno impostati in funzione della destinazione d'uso.

È a questo punto che, se si è optato per aggiungere i punti interattivi, si procede al loro inserimento utilizzando un editor dedicato (si veda Capitolo 2). Si raccomanda di inserire il punto interattivo centrato in una zona orizzontale a sinistra e a destra di settanta gradi e verticale su e giù di quaranta gradi (Hilmann 2021) per renderne confortevole la vista e affaticare meno il collo e la postura del fruitore, quando indossa il visore VR. È opportuno lasciare un agevole spazio tra un punto interattivo e l'altro, e una presenza temporale del punto interattivo sulla scena di circa 15/20 secondi (a meno che la visione non sia obbligatoria) per dare il tempo di trovarlo. Una nota sull'uso dei punti interattivi di tipo quiz: è consigliabile collocarli all'inizio del video, quando si vuole attivare le preconoscenze, oppure in posizione intermedia o finale per ottenere un feedback sulle conoscenze acquisite e un'autovalutazione.

### 6. Implementation (fase 4) ed Evaluation (fase 5)

La fase di implementazione ha avvio occupandosi della preparazione e del contesto di erogazione. Si suggerisce di introdurre e presentare il video a 360°, dirigendo l'attenzione dello studente su quali aspetti sono più importanti ai fini dell'apprendimento e guidarlo nella fruizione. È opportuno ridurre al minimo il rischio di inconvenienti tecnici e far sì che l'interazione durante l'apprendimento sia fluida e senza rallentamenti. Occorre altresì assicurare la possibilità di rifruire del video a 360°, tutte le volte che lo studente lo ritenga necessario così da favorire la ritenzione delle conoscenze.

Va considerato anche un momento per l'addestramento e la formazione se si tratta della prima volta che si propone allo studente la fruizione di un video a 360°, anteponendo una breve prova iniziale con un video a 360° per far sperimentare il dispositivo sia che si utilizzi lo smartphone, il tablet, il notebook, il cardboard o il visore VR. Questo test di prova va preceduto da una spiegazione sulle modalità e i comandi di navigazione, soprattutto in caso di utilizzo di cardboard o visore VR, istruendo lo studente sull'uso dei controller e verificando un eventuale disagio fisico (nausea, cybersickness) per mitigarne, se possibile, le conseguenze e per ridurre l'effetto novità.

Come emerso dall'analisi della letteratura (Ranieri et al. 2022; Pirker e Dengel 2021; Shadiev, Liuxin, e Huang 2021; Evens, Empsen, e Hustinx 2022), l'uso del video a 360° è già di per sé più coinvolgente rispetto al video 2D. La scelta di implementare i punti interattivi favorisce e aumenta il coinvolgimento dello studente che ha un ruolo ancora più attivo rispetto alla sola navigazione, poiché clicca sui punti interattivi, risponde ai quiz, si sposta da una scena all'altra.

Giungendo all'ultima fase quella dell'Evaluation (fase 5), nel caso specifico dell'uso didattico del video a 360°, ci soffermiamo in particolare sulla dimensione formativa della valutazione, con uno specifico riferimento alle conoscenze sull'argomento oggetto del video a 360°. Tale valutazione può essere effettuata secondo due modalità. Se durante la fase 1 di Analysis si è optato per un video a 360° con punti interattivi, i quiz possono essere inseriti con intento orientativo e formativo sotto forma di autovalutazione all'interno del video a 360°: i quiz, infatti, possono essere collocati in punti intermedi o finale per ottenere un feedback sulle conoscenze acquisite. Per gli studenti con disabilità, poiché al momento le attuali tecnologie disponibili non consentono di conseguire appieno il requisito di accessibilità per i quiz, si suggerisce di somministrarli esternamente al video a 360°, prima e/o dopo la visione.

Se il video non ha punti interattivi, si può optare per la valutazione formativa al termine della visione del video a 360°.